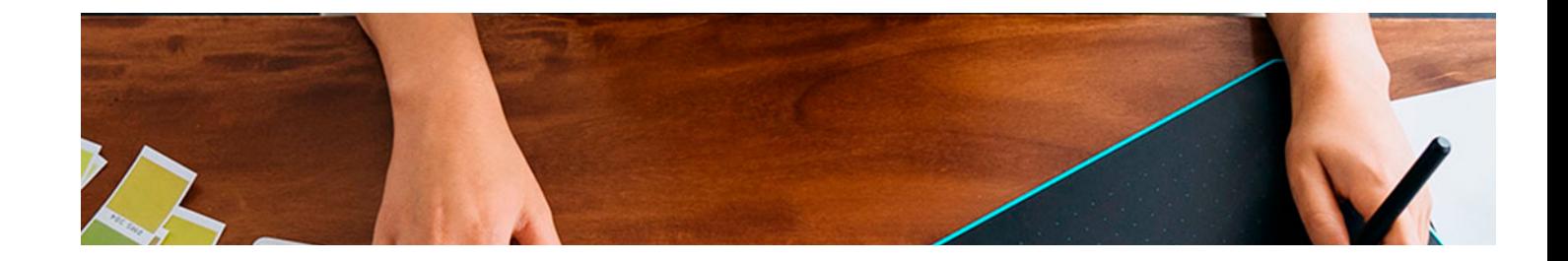

# **Cursos** Superiores

Curso Superior de Edición y Montaje de Vídeo con Adobe

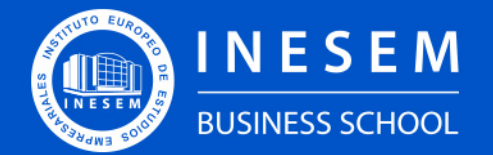

**INESEM BUSINESS SCHOOL** 

## Índice

Curso Superior de Edición y Montaje de Vídeo con Adobe

[1. Sobre Inesem](#page-2-0) [2. Curso Superior de Edición y Montaje de Vídeo con](#page-3-0) [Adobe](#page-3-0)

[Descripción](#page-3-0) / [Para que te prepara](#page-3-0) / [Salidas Laborales](#page-3-0) / [Resumen](#page-4-0) / [A quién va dirigido](#page-4-1) /

#### **[Objetivos](#page-4-2)**

- [3. Programa académico](#page-6-0)
- [4. Metodología de Enseñanza](#page-12-0)
- [5. ¿Porqué elegir Inesem?](#page-5-0)
- [6. Orientacion](#page-13-0)
- [7. Financiación y Becas](#page-14-0)

Curso Superior de Edición y Montaje de Vídeo con Adobe [ 5 ] [INESEM BUSINESS SCHOOL](https://www.inesem.es/)

BUSINESS **SCHOOL** 

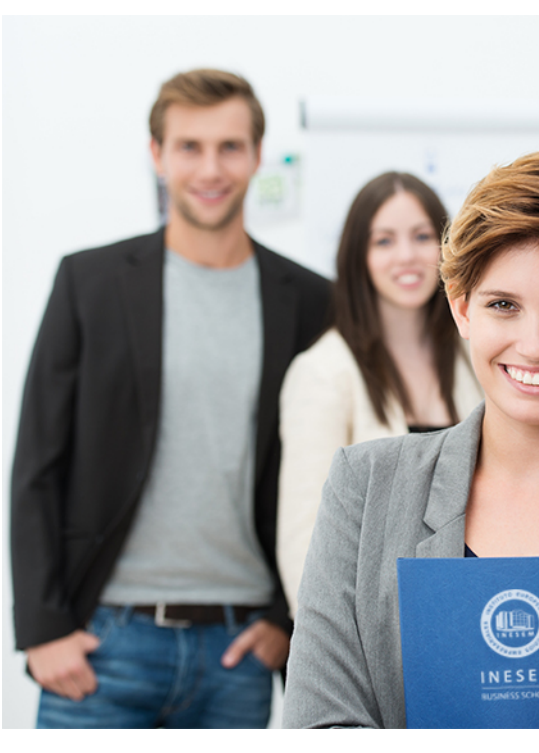

## <span id="page-2-0"></span>SOBRE INESEM

INESEM Business School como Escuela de Negocios Online tiene por objetivo desde su nacimiento trabajar para fomentar y contribuir al desarrollo profesional y personal de sus alumnos. Promovemos *una enseñanza multidisciplinar e integrada*, mediante la aplicación de *metodologías innovadoras de aprendizaje* que faciliten la interiorización de conocimientos para una aplicación práctica orientada al cumplimiento de los objetivos de nuestros itinerarios formativos.

En definitiva, en INESEM queremos ser el lugar donde te gustaría desarrollar y mejorar tu carrera profesional. *Porque sabemos que la clave del éxito en el mercado es la "Formación Práctica" que permita superar los retos que deben de afrontar los profesionales del futuro.*

DURACIÓN 200 PRECIO 460 € MODALIDAD **Online** 

<span id="page-3-0"></span>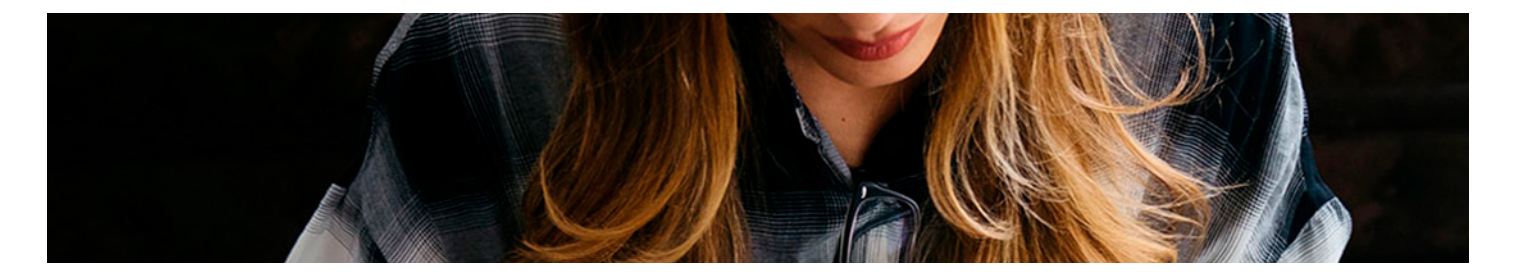

## Curso Superior de Edición y Montaje de Vídeo con Adobe

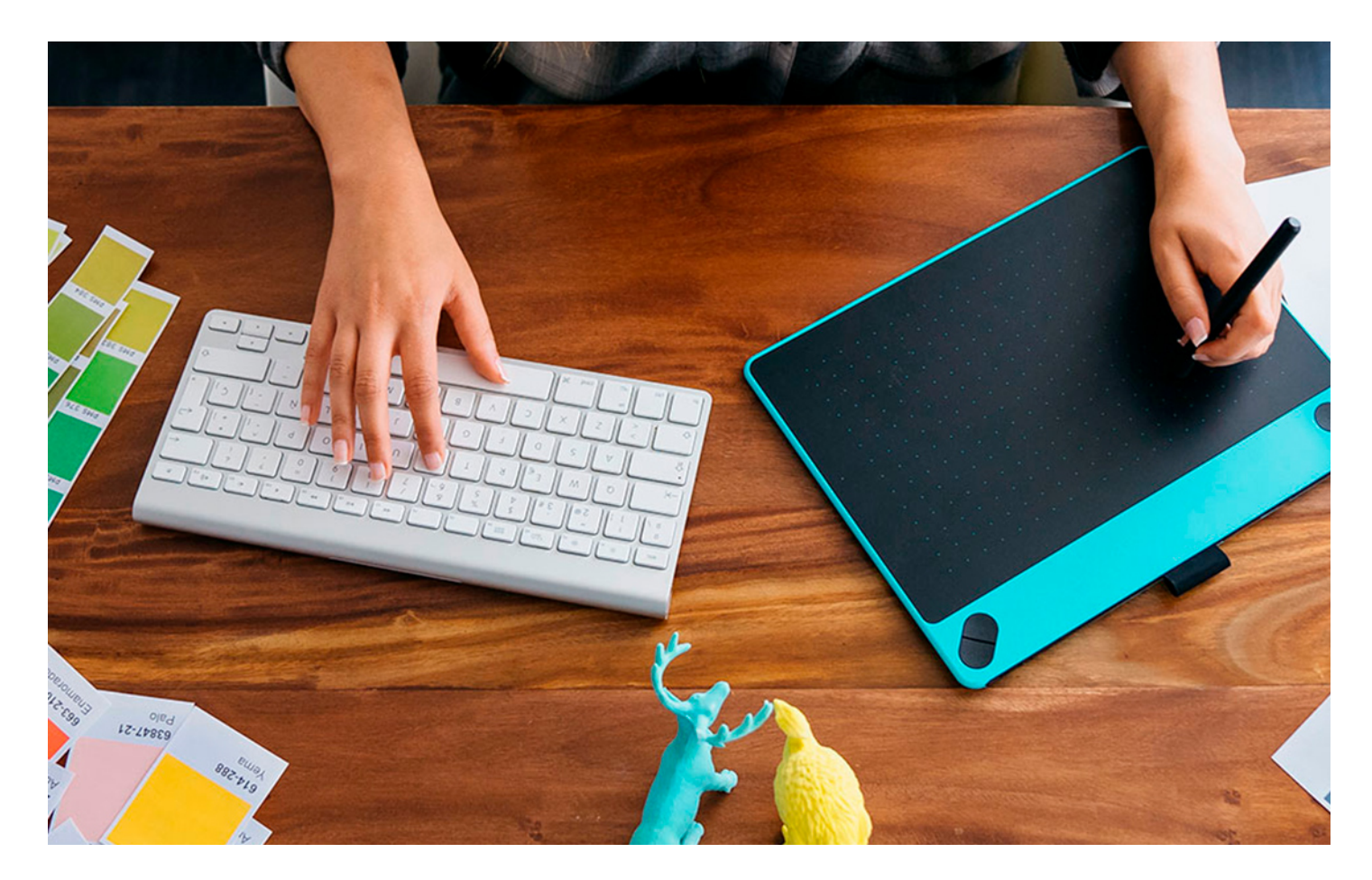

Programa de Becas / Financiación 100% Sin Intereses

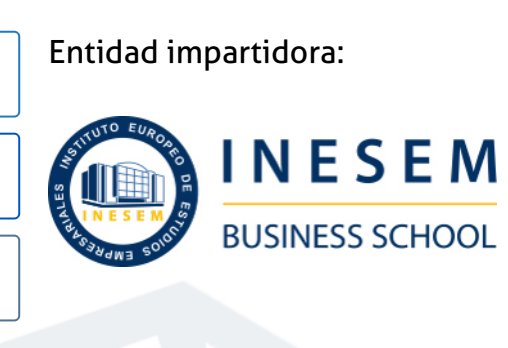

## Titulación Cursos Superiores

Titulación Expedida y Avalada por el Instituto Europeo de Estudios Empresariales "Enseñanza no oficial y no conducente a la obtención de un título con carácter oficial o certificado de profesionalidad."

Curso Superior de Edición y Montaje de Vídeo con Adobe [ 6 ] [INESEM BUSINESS SCHOOL](https://www.inesem.es/) Curso Curso Superior de Edición y Montaje de Vídeo con Adobe [ 7 ] INESEM BUSINESS SCHOOL

Curso Superior de Edición y Montaje de Vídeo con Adobe [ 8 ] [INESEM BUSINESS SCHOOL](https://www.inesem.es/)

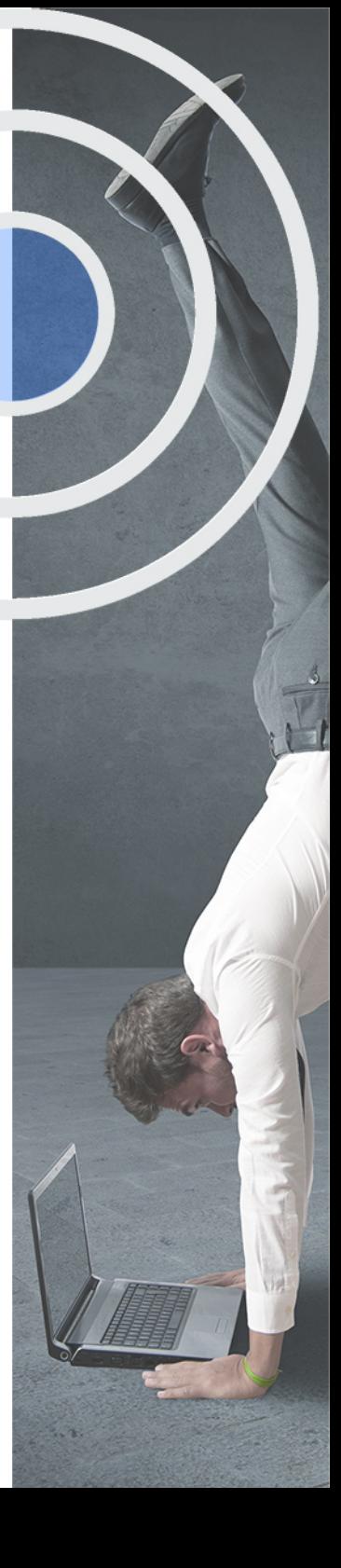

## <span id="page-4-2"></span><span id="page-4-0"></span>Resumen

El curso de Edición y Montaje de vídeo con Adobe te aporta los conocimientos requeridos para desenvolverse de manera profesional como postproductor de vídeo. El lenguaje audiovisual es fundamental en la comunicación visual y cada día son necesarios nuevos profesionales adaptados al trabajo con los softwares más sofisticados. Entre los programas para la edición y montaje de vídeo más destacados, la compañía Adobe proporciona los recursos más usados entre los profesionales del sector. Adobe Premiere, Adobe After Effect y Adobe Animate se han convertido en herramientas indispensables para la creación audiovisual. Con este curso de INESEM adquirirás todas las competencias necesarias para dominar estos programas y desarrollarte como técnico profesional de la edición y montaje de vídeo.

## A quién va dirigido

<span id="page-4-1"></span>Este Curso en Edición de video Adobe Premiere está dirigido a todas aquellas personas que deseen aprender a manejar los softwares de edición de vídeo de la compañía Adobe, así como a cualquier profesional del sector que quiera ampliar su formación en los programas más sofisticados del momento para la postproducción.

## **Objetivos**

Con el Cursos Superiores **Curso Superior de Edición y Montaje de Vídeo con Adobe** usted alcanzará los siguientes objetivos:

- Adquirir los conocimientos necesarios para desarrollarte como profesional de la edición y montaje de vídeo.
- Aprender a manejar los principales softwares más usados en el sector audiovisual.
- Desarrollar complejos proyectos de creación audiovisual.
- Adquirir las herramientas necesarias para desarrollarte como técnico en postproducción

Nuestro modelo de aprendizaje se adapta a las necesidades del alumno, quién decide cómo realizar el proceso de aprendizaje a través de itinerarios formativos que permiten trabajar de forma autónoma y flexible.

Ofrecemos un servicio de orientación profesional y programas de entrenamiento de competencias con el que ayudamos a nuestros alumnos a crear y optimizar su

> Ofrecemos el contenido más actual y novedoso, respondiendo a la realidad empresarial y al entorno cambiante con una alta rigurosidad académica combinada con formación práctica.

que impulsa la carrera de nuestros alumnos a través de nuestro Servicio de Orientación de Carrera Profesional permitiendo la mejora de competencias profesionales mediante

> Ofrecemos a nuestros alumnos facilidades para la realización del pago de matrículas 100% sin intereses así como un sistema de Becas para facilitar el acceso a nuestra formación.

> > J)

<span id="page-5-0"></span>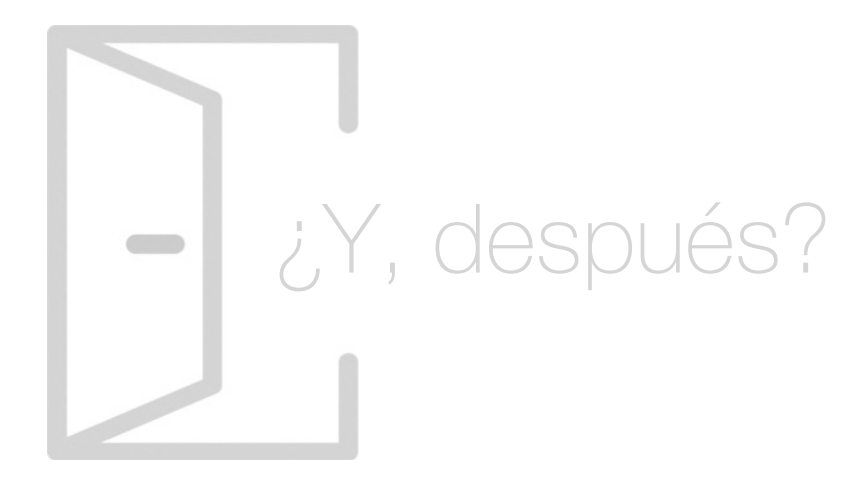

## Para qué te prepara

Este Curso en Edición de video Adobe Premiere te formará como técnico profesional de la edición y montaje audiovisual. Aprenderás a dominar los principales softwares más empleados por los profesionales del sector como son Adobe Premiere, Adobe After Effects y Adobe Animate. Resultaras capacitado para desenvolverte en complejos proyectos de vídeo.

## Salidas Laborales

Con el Curso en Edición de video Adobe Premiere podrás desarrollarte como técnico profesional en postproducción de vídeo dentro de grandes equipos de creación audiovisual. Como técnico de grabación para cine, televisión o espectáculos, así como en la edición de vídeo y audio para películas o series.

## ¿Por qué elegir INESEM?

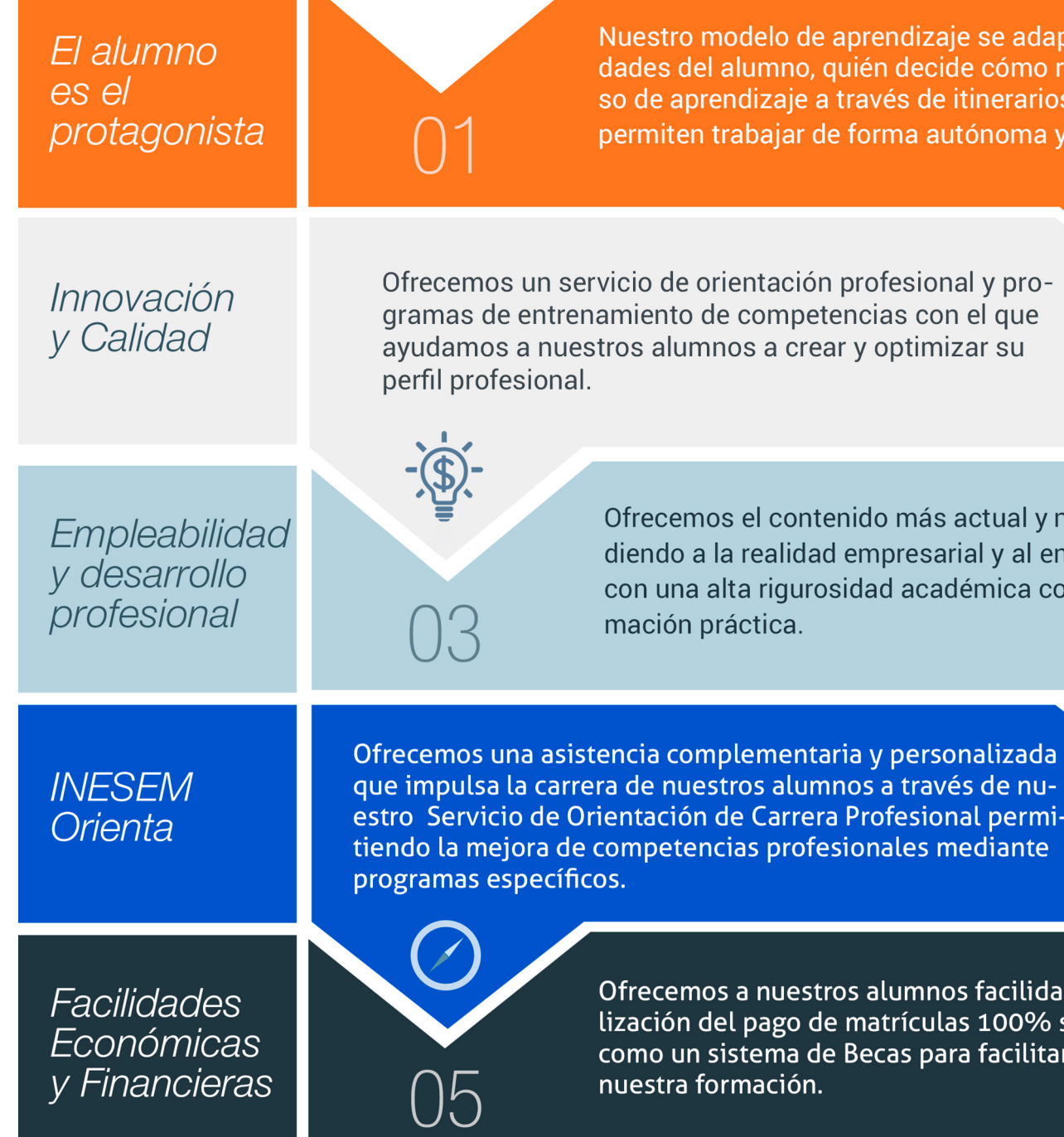

## <span id="page-6-0"></span>PROGRAMA ACADEMICO

Curso Superior de Edición y Montaje de Vídeo con Adobe

Módulo 1. Edición de vídeo con adobe premiere

Módulo 2. Postproducción de vídeo con adobe after effects

Módulo 3. Video animación con adobe animate

## PROGRAMA ACADEMICO

Curso Superior de Edición y Montaje de Vídeo con Adobe

## Módulo 1. **Edición de vídeo con adobe premiere**

#### Unidad didáctica 1.

#### Introducción a premiere

- 1. Interface de Adobe Premiere
- 2. Espacio de trabajo
- 3. Importar archivos
- 4. Ajustes de proyecto
- 5. Paneles y espacios de trabajo
- 6. Ejercicios Prácticos

#### Unidad didáctica 2. Administración de recursos

- 1. Panel proyecto
- 2. Ventana monitor
- 3. Panel línea de tiempo
- 4. Uso de las pistas
- 5. Modificar un clip
- 6. Ejercicios prácticos

#### Unidad didáctica 3. Herramientas y marcadores

- 1. Herramientas
- 2. Herramientas de selección, velocidad y zoom
- 3. Herramientas de edición
- 4. Herramienta cuchilla, deslizar y desplazar
- 5. Marcadores
- 6. Ejercicio práctico

#### Unidad didáctica 4.

#### Audio

- 1. Añadir audio
- 2. Grabar Audio
- 3. Mezclador de audio
- 4. Ajustar ganancia y volumen
- 5. Sincronizar audio y video
- 6. Transiciones y efectos de audio
- 7. Ejercicios prácticos

#### Unidad didáctica 5.

#### Titulación i

1. Crear títulos

- 2. Herramientas de texto
- 3. Agregar de rellenos, contornos y sombras
- 4. Estilos
- 5. Ejercicio práctico

#### Unidad didáctica 6. Titulación ii

- 1. Formas e imágenes
- 2. Alinear y transformar objetos
- 3. Desplazamiento de títulos
- 4. Plantillas
- 5. Tabulaciones
- 6. Ejercicios Prácticos

### Unidad didáctica 7.

#### Técnicas de montaje

- 1. Definición de pistas como destino
- 2. Creación de ediciones de tres y cuatro puntos
- 3. Levantar y extraer fotogramas
- 4. Sincronización de bloqueo e info
- 5. Cuenta atrás y otros
- 6. Automatizar secuencias
- 7. Ejercicios prácticos

#### Unidad didáctica 8. Animaciones

#### 1. Fotogramas claves

- 2. Agregar fotogramas clave
- 3. Editar fotogramas clave
- 4. Animaciones comunes
- 5. Interpolación fotogramas clave
- 6. Movimiento de imágenes fijas en pantalla
- 7. Ejercicios Prácticos

## Unidad didáctica 9.

#### Transparencias y color

- 1. Transparencias
- 2. Efectos de Chroma
- 3. Color mate
- 4. Aplicación de los efectos de corrección de color
- 5. Corrección de color
- 6. Ejercicios prácticos

#### Unidad didáctica 10. Importación, transcripción y metadatos

1. Importación I 2. Importación II 3. Administrador de proyectos 4. Copia y pegado entre After Effects y Adobe Premiere 5. Metadatos 6. Transcripción del diálogo 7. Ejercicios prácticos

#### Unidad didáctica 11. Efectos y transiciones

- 1. Efectos fijos y estándar
- 2. Tipos de efectos
- 3. Trabajar con efectos
- 4. Panel Controles de efectos
- 5. Transiciones
- 6. Ejercicios prácticos

#### Unidad didáctica 12.

#### Exportar

- 1. Exportación de medios
- 2. Flujo de trabajo
- 3. Exportar imágenes
- 4. Ejercicios prácticos

## Módulo 2. **Postproducción de vídeo con adobe after effects**

### Unidad didáctica 1.

#### Introducción a after effects

- 1. Introducción al vídeo digital
- 2. Planificación del trabajo
- 3. After Effects y otras aplicaciones de Adobe
- 4. Conceptos básicos de la postproducción

#### Unidad didáctica 2.

#### Área de trabajo de after effects

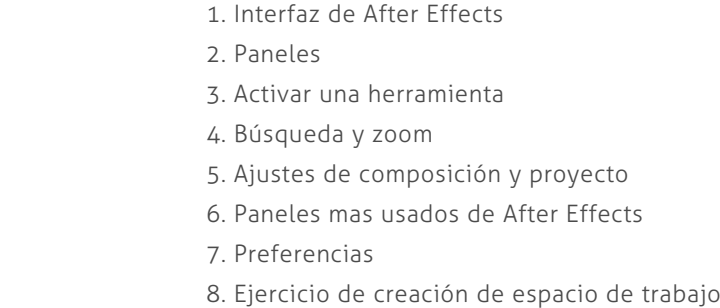

#### Unidad didáctica 3.

#### Proyectos y composiciones en after effects

- 1. Crear un proyecto
- 2. Tipos de proyectos
- 3. Unidades de tiempo
- 4. Composiones

#### Unidad didáctica 4.

#### Importación de archivos en after effects

- 1. Métodos de importación
- 2. Formatos compatibles
- 3. El panel de proyectos
- 4. Organizar material de archivo
- 5. Marcadores de posición y proxy
- 6. Canal alfa
- 7. Fotogramas y campos

### Unidad didáctica 5.

#### Capas en after effects

- 1. Crear capas
- 2. Atributos de capa
- 3. Tipos de capas
- 4. Trabajar con capas
- 5. Recortar capas
- 6. Administrar capas
- 7. Fusión de capas
- 8. Estilos de capas

#### Unidad didáctica 6. Animaciones en after effects

- 1. Definición y visualización
- 2. Crear fotogramas clave
- 3. Editar fotogramas clave
- 4. Interpolaciones
- 5. Trazados de movimiento
- 6. Aceleración y desaceleración
- 7. Herramienta de posición libre I
- 8. Herramienta de posición libre II

#### Unidad didáctica 7. Textos en after effects

- 1. Insertar tecto
- 2. Editar texto
- 3. Panel carácter y panel párrafo
- 4. Animaciones de texto

#### Unidad didáctica 8. Dibujo y máscatas de capa en after effects

1. Herramienta de pintura 2. Tampón de clonar y borrador 3. Animar un trazado 4. Capas de forma 5. Máscaras y transparencias 6. Animar máscaras

#### Unidad didáctica 9.

#### Transparencias y efectos en after effects

- 1. Canales alfa y mates
- 2. Incrustación y croma
- 3. Aplicaciones de efectos
- 4. Tipos de efectos
- 5. Ajustes preestablecidos

#### Unidad didáctica 10.

#### Introducción al espacio tridimensional en after effects

- 1. Imágenes 3D y capas
- 2. Desplazar y girar una capa 3D
- 3. Procesasdor tridimensional
- 4. Vistas preestablecidas
- 5. Cámara
- 6. Capas de luz

#### Unidad didáctica 11.

#### Plugins, tratamiento de audio y previsualizaciones

#### 1. Plugins

- 2. Audio en After Effects
- 3. Propiedades y efectos de audio
- 4. Previsualización I
- 5. Previsualización II

#### Unidad didáctica 12.

#### Exportación y generación de ficheros en after effects

1. Principios básicos

- 2. Tipos de exportación
- 3. Panel cola de procesamiento
- 4. Formatos de exportación

## Módulo 3.

### **Video animación con adobe animate**

#### Unidad didáctica 1.

#### El entorno de trabajo i

- 1. Tipos de gráficos
- 2. Utilización del Escenario y el papel Herramioentas en Animate
- 3. Flujo de trabajo Animate CC
- 4. Menús
- 5. Gestión de ventanas y paneles
- 6. Guardar espacio de trabajo
- 7. Preferencias en Animate

### Unidad didáctica 2.

#### El entorno de trabajo ii

- 1. El escenario y propiedades del documento
- 2. Herramientas
- 3. Línea de tiempo y capas
- 4. Vistas del documento
- 5. Reglas, guías y cuadrículas
- 6. Deshacer, rehacer y repetir. Historial
- 7. Archivos de Animate

#### Unidad didáctica 3. Administración de documentos

- 1. Crear documentos 2. Las plantillas
- 3. Importación de imágenes e ilustraciones
- 4. Ilustrator y Animate
- 5. Photoshop y Animate
- 6. Archivos Animate

### Unidad didáctica 4.

#### Dibujar en animate

- 1. Información sobre el dibujo
- 2. Modos de dibujo
- 3. Preferencias de dibujo
- 4. Herramientas básicas
- 5. Herramientas avanzadas
- 6. Herramienta pluma
- 7. Editar contornos

#### Unidad didáctica 5. Trabajar con objetos

- 1. Transformar objetos
- 2. Seleccionar objetos
- 3. Combinación de objetos
- 4. Borrar y eliminar objetos
- 5. Alinear objetos
- 6. Mover y copiar objetos

#### Unidad didáctica 6.

#### Color en animate

#### 1. Selector de color

- 2. Paleta color
- 3. Degradados
- 4. Herramienta transformar degradados
- 5. Herramienta bote de tinta y cubo de pintura
- 6. Herramienta cuentagotas

### Unidad didáctica 7.

#### Símbolos, instancias y bibliotecas

- 1. Tipos de símbolos
- 2. Crear un símbolo
- 3. Bibliotecas
- 4. Símbolos gráficos
- 5. Crear un botón
- 6. Clip de película

#### Unidad didáctica 8. Línea de tiempo y animación

- 1. Línea de tiempo
- 2. Las capas
- 3. Animaciones
- 4. Animaciones fotograma a fotograma
- 5. Animación interpolada
- 6. Animación interpolada
- 7. Interpolación clásica
- 8. Interpolación de movimiento
- 9. Animaciones con guías
- 10. Animar objetos 3D

#### Unidad didáctica 9.

#### Escenas filtros, máscaras y textos

- 1. Escenas
- 2. Filtros
- 3. Tipos de filtros
- 4. Modos de Mezcla
- 5. Capas de mascara
- 6. Texto Clásico
- 7. Tipos de texto clásico
- 8. Incorporar fuentes

#### Unidad didáctica 10. Sonido y video

1. Importar sonidos

2. Formatos de sonido admitidos

3. Sonido en la línea de tiempo

4. Añadir sonido a un botón

5. Editar un sonido

6. Comprimir un sonido

7. Importar video

8. Propiedades del video

9. Adobe Media Encoder

### Unidad didáctica 11.

#### Acciones y publicación

1. Introducción a ActionScript

2. Panel acciones

3. Acciones más comunes

4. Panel Fragmentos de código

5. Formularios

6. Configurar publicación

7. Exportar en Animate

#### Unidad didáctica 12. Adobe air y jsfl

1. ¿Qué es Adobe Air? 2. Creación de un archivo Adobe AIR 3. Vista previa de una aplicación de Adobe AIR 4. Publicar un archivo AIR 5. JSFL

#### Unidad didáctica 13.

Sprite sheets y html 5

1. ¿Qué es un Sprite Sheets? 2. HTML 5 3. Publicación de animaciones en HTML5

## <span id="page-12-0"></span>metodología de aprendizaje

La configuración del modelo pedagógico por el que apuesta INESEM, requiere del uso de herramientas que favorezcan la colaboración y divulgación de ideas, opiniones y la creación de redes de conocimiento más colaborativo y social donde los alumnos complementan la formación recibida a través de los canales formales establecidos.

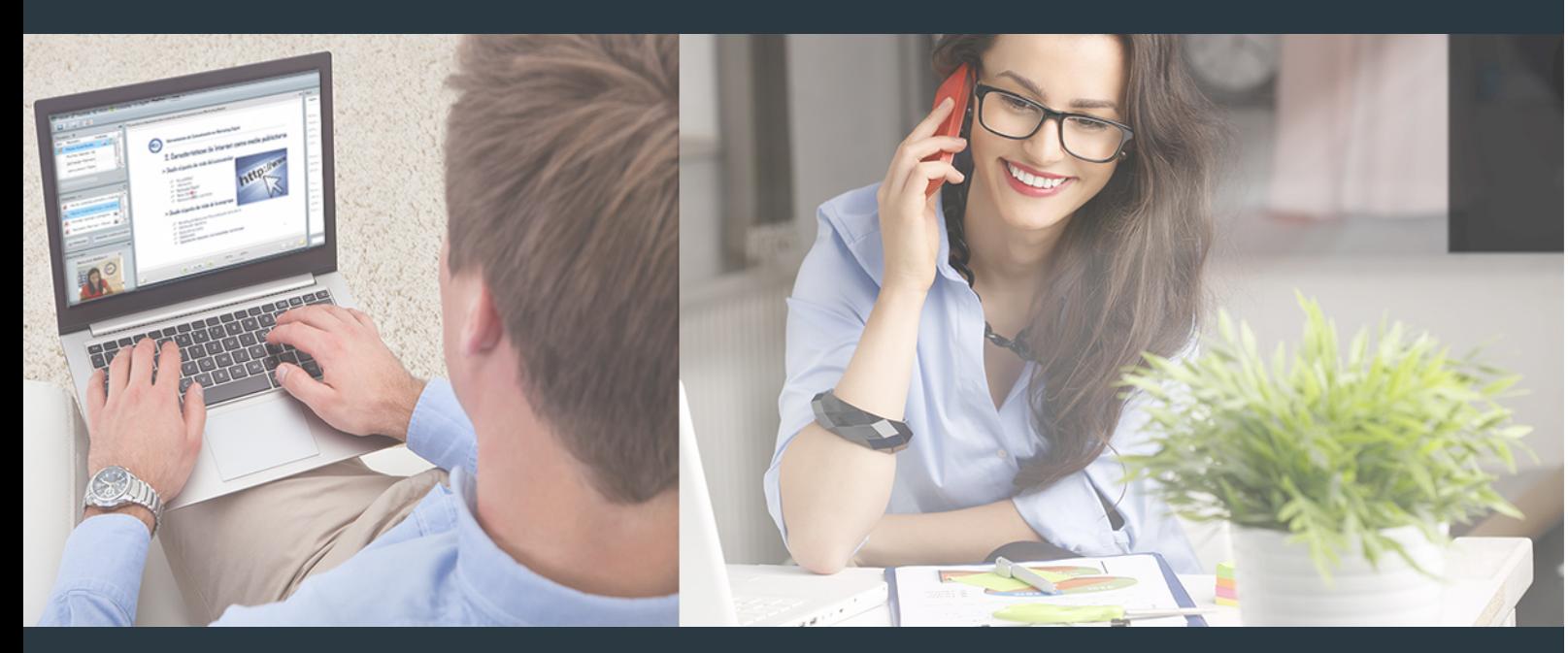

Nuestro sistema de aprendizaje se fundamenta en *cinco* pilares que facilitan el estudio y el desarrollo de competencias y aptitudes de nuestros alumnos a través de los siguientes entornos:

Secretaría

Sistema que comunica al alumno directamente con nuestro asistente virtual permitiendo realizar un seguimiento personal de todos sus trámites administrativos.

## Revista Digital

Espacio de actualidad donde encontrar publicaciones relacionadas con su área de formación. Un excelente grupo de colabradores v redactores, tanto internos como externos. que aportan una dosis de su conocimiento y experiencia a esta red colaborativa de información.

## pilares del Webinars método

Comunidad

## Webinars

Píldoras formativas mediante el formato audiovisual para complementar los itinerarios formativos y una práctica que acerca a nuestros alumnos a la realidad empresarial.

### **Campus Virtual**

Entorno Personal de Aprendizaje que permite gestionar al alumno su itinerario formativo, accediendo a multitud de recursos complementarios que enriquecen el proceso formativo así como la interiorización de conocimientos gracias a una formación práctica, social y colaborativa.

### Comunidad

Espacio de encuentro que pemite el contacto de alumnos del mismo campo para la creación de vínculos profesionales. Un punto de intercambio de información, sugerecias y experiencias de miles de usuarios.

Con nuestra metodología de aprendizaje online, el alumno comienza su andadura en INESEM Business School a través de un campus virtual diseñado exclusivamente para desarrollar el itinerario formativo con el objetivo de mejorar su perfil profesional. El alumno debe avanzar de manera autónoma a lo largo de las diferentes unidades didácticas así como realizar las actividades y autoevaluaciones correspondientes.

El equipo docente y un tutor especializado harán un seguimiento exhaustivo, evaluando todos los progresos del alumno así como estableciendo una línea abierta para la resolución de consultas.

## <span id="page-13-0"></span>SERVICIO DE **Orientación** de Carrera

Nuestro objetivo es el asesoramiento para el desarrollo de tu carrera profesional. Pretendemos capacitar a nuestros alumnos para su adecuada adaptación al mercado de trabajo facilitándole su integración en el mismo. Somos el aliado ideal para tu crecimiento profesional, aportando las capacidades necesarias con las que afrontar los desafíos que se presenten en tu vida laboral y alcanzar el éxito profesional. Gracias a nuestro Departamento de Orientación de Carrera se gestionan más de 500 convenios con empresas, lo que nos permite contar con una plataforma propia de empleo que avala la continuidad de la formación y donde cada día surgen nuevas oportunidades de empleo. Nuestra bolsa de empleo te abre las puertas hacia tu futuro laboral.

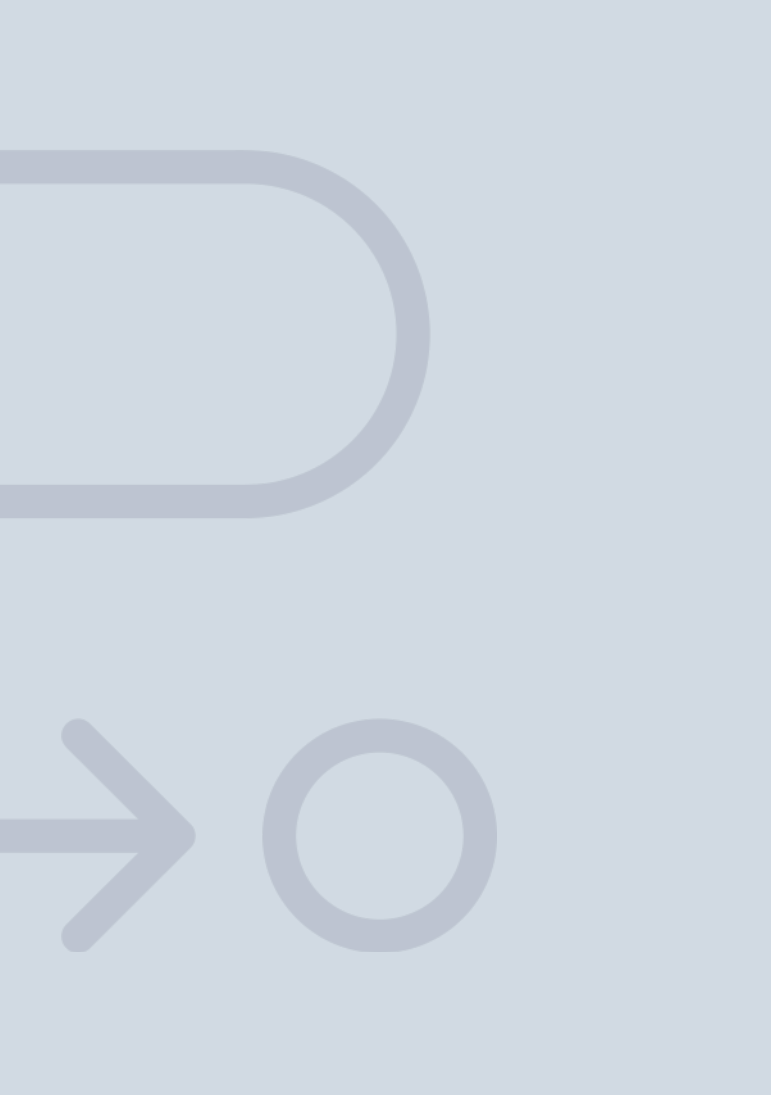

En INESEM

Ofrecemos a nuestros alumnos **facilidades** económicas y financieras para la realización del pago de matrículas,

## <span id="page-14-0"></span>Financiación y becas

todo ello 100% sin intereses. INESEM continúa ampliando su programa de becas para acercar y posibilitar el aprendizaje continuo al máximo número de personas. Con el fin de adaptarnos a las necesidades de todos los perfiles que componen nuestro alumnado.

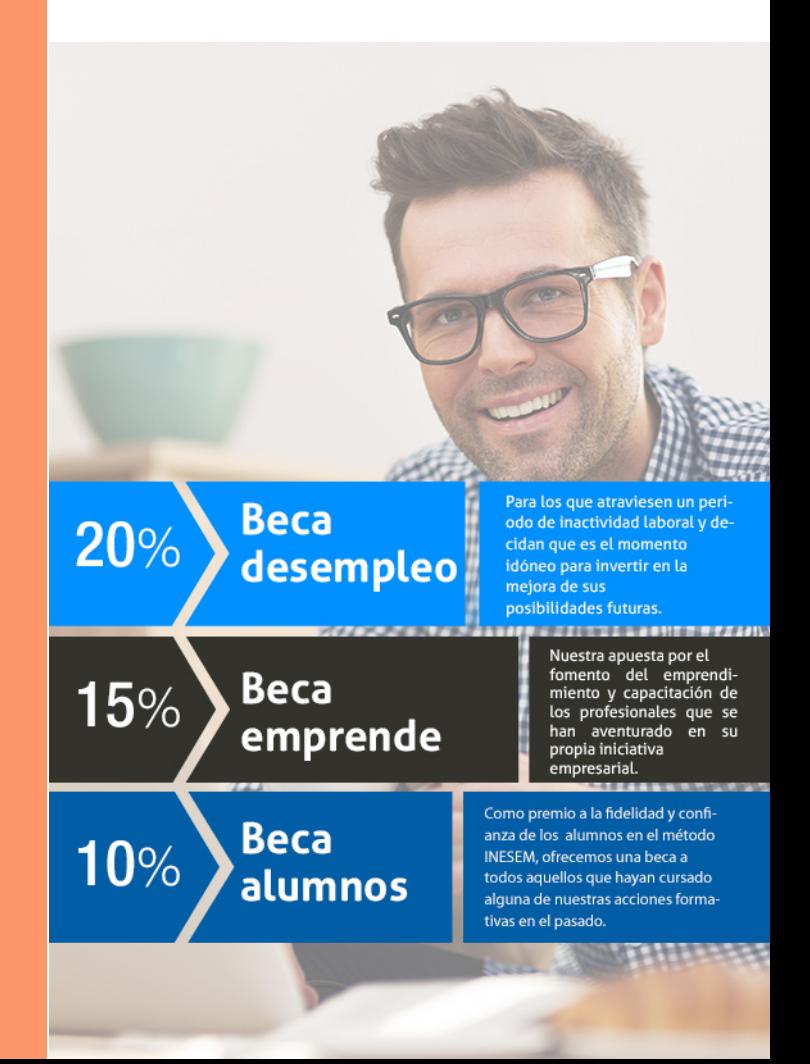

Curso Superior de Edición y Montaje de Vídeo con Adobe [ 31 ] [INESEM BUSINESS SCHOOL](https://www.inesem.es/)

# **Cursos** Superiores Curso Superior de Edición y Montaje de Vídeo con Adobe

## *Impulsamos tu carrera profesional*

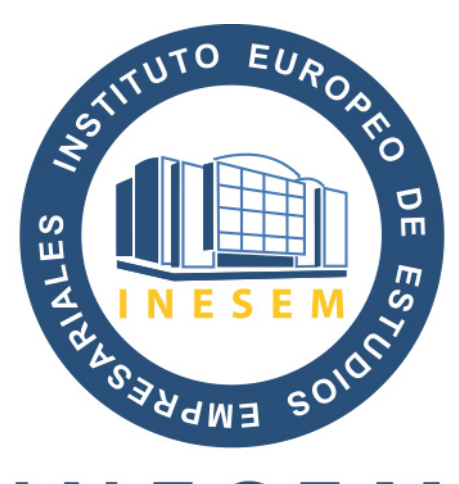

## **INESEM**

### **BUSINESS SCHOOL**

# www.inesem.es

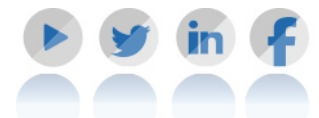

**958 05 02 05** formacion@inesem.es  $\vert$  Gestionamos acuerdos con más de 2000

empresas y tramitamos más de 500 ofertas profesionales al año.

Facilitamos la incorporación y el desarrollo de los alumnos en el mercado laboral a lo largo de toda su carrera profesional.